## **IDENTIV**

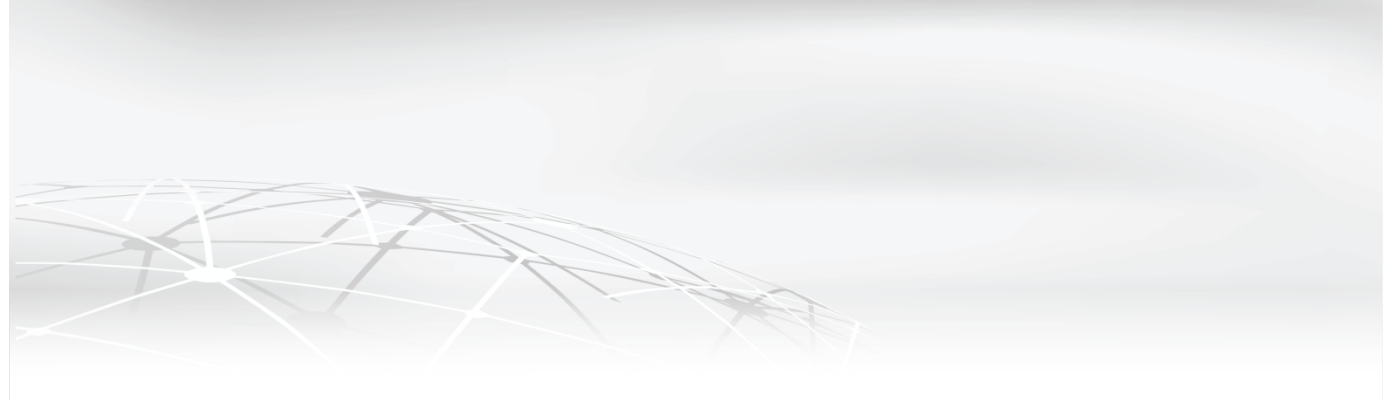

# <span id="page-0-0"></span>**Identiv Connected Physical Access Manager Version 3.2.0(0.3.4) Release Notes**

The Identiv Connected Physical Access Manager (ICPAM) version 3.2.0 (0.3.4) software integrates with the Identiv EM-100, Mx-1, Mx-4, Mx-8 Controllers. Together with the Identiv uTrust TS reader line, the ICPAM solution offers a complete premises access management system combining strong authentication with Identiv secure credentials at the door. The system includes support for legacy systems, enabling a mixed-environment of Mx-1, Mx-4, Mx8 controllers, EM-100 edge controllers and Cisco Physical Access Gateways (CIAC-GW-K9).

This document contains important information about ICPAM software version 3.2.0(0.3.4) released April 6th, 2018 including an overview of release scope, policy and procedures, and exclusions and an explanation of resolved issues and caveats.

### **IMPORTANT INSTALLATION NOTES for deployments with Mx Controllers:**

- ICPAM 3.0.1 and later requires SNIB3 firmware 2.01.0025 or later.
- Once the SNIB3 firmware has been updated, the Mx controller requires a *FULL Factory* Reset, by pressing the Blue button above the 28V DC Power Supply connection.
- In addition, after the firmware has been updated, all Mx controllers need to have all data re-downloaded to ensure proper functionality.
- Assigning two or more access policies to a credential for at least one of the doors in a specific Mx controller, or adding a start and/or end of validity to a credential consumes additional space in the controller.

ICPAM 3.2.0 (0.3.4) Release Notes **Page 1** of 7

Capacity can be reduced to up to half of the maximum, in the most complex cases.

- If the capacity is exceeded, the Mx controller memory can be expanded by adding the appropriate Memory Expansion Board. Please see Page 17 of the **ICPAM [Ordering](http://files.identiv.com/products/physical-access/icpam/Ordering_Guide-ICPAM.pdf) Guide** for more information.
- **If upgrading from ICPAM 3.0.1(0.3.8) to ICPAM v3.2.0(0.3.4), the Command and Control Module (CCM) MUST have the firmware upgraded to version 7.5.70.26 to maintain proper functionality with ICPAM.**
	- *○ Please refer to the ICPAM 3.1 New Features Guide Page 3 for instructions on how to update the CCM firmware.*
	- *○ The latest version of CCM Firmware can be found in the [Cisco](http://cisco.identiv.com/) [Partner](http://cisco.identiv.com/) Portal under ICPAM Downloads*

### **Table of Contents**

[Identiv Connected Physical Access Manager version 3.2.0\(0.3.4\)Release Notes](#page-0-0) [Upgrade Paths](#page-2-0) [Policies and Procedures](#page-2-1) [Minimum System Requirements](#page-2-2) [Implementation Notes](#page-4-0) **[Exclusions](#page-4-1)** [Obtaining Software, Documentation and Related Information](#page-4-2) [Software Images and Other Tools](#page-4-3) [Related Documentation](#page-5-0) **[Support and Service Requests](#page-5-1)** [EM-100 Installation Notice](#page-5-2) [Resolved Issues](#page-5-3) [Resolved Issues](#page-5-4)

# <span id="page-2-0"></span>**Upgrade Paths**

The following upgrade paths to ICPAM v3.2.0(0.3.4) are supported:

- ICPAM 3.0.1(0.3.13) to ICPAM 3.2.0(0.3.4)
- ICPAM  $3.0.1(0.3.13) + 3.0.1$  HOTFIX to ICPAM  $3.2.0(0.3.4)$
- ICPAM 3.1.0(0.3.8) to ICPAM 3.2.0(0.3.4)

### <span id="page-2-1"></span>**Policies and Procedures**

This section provides general policies and procedures regarding installation and service-related issues for this release.

### <span id="page-2-2"></span>**Minimum System Requirements**

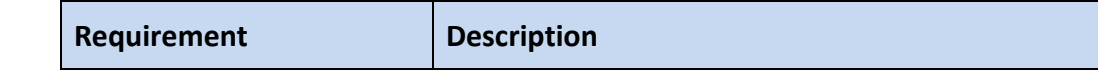

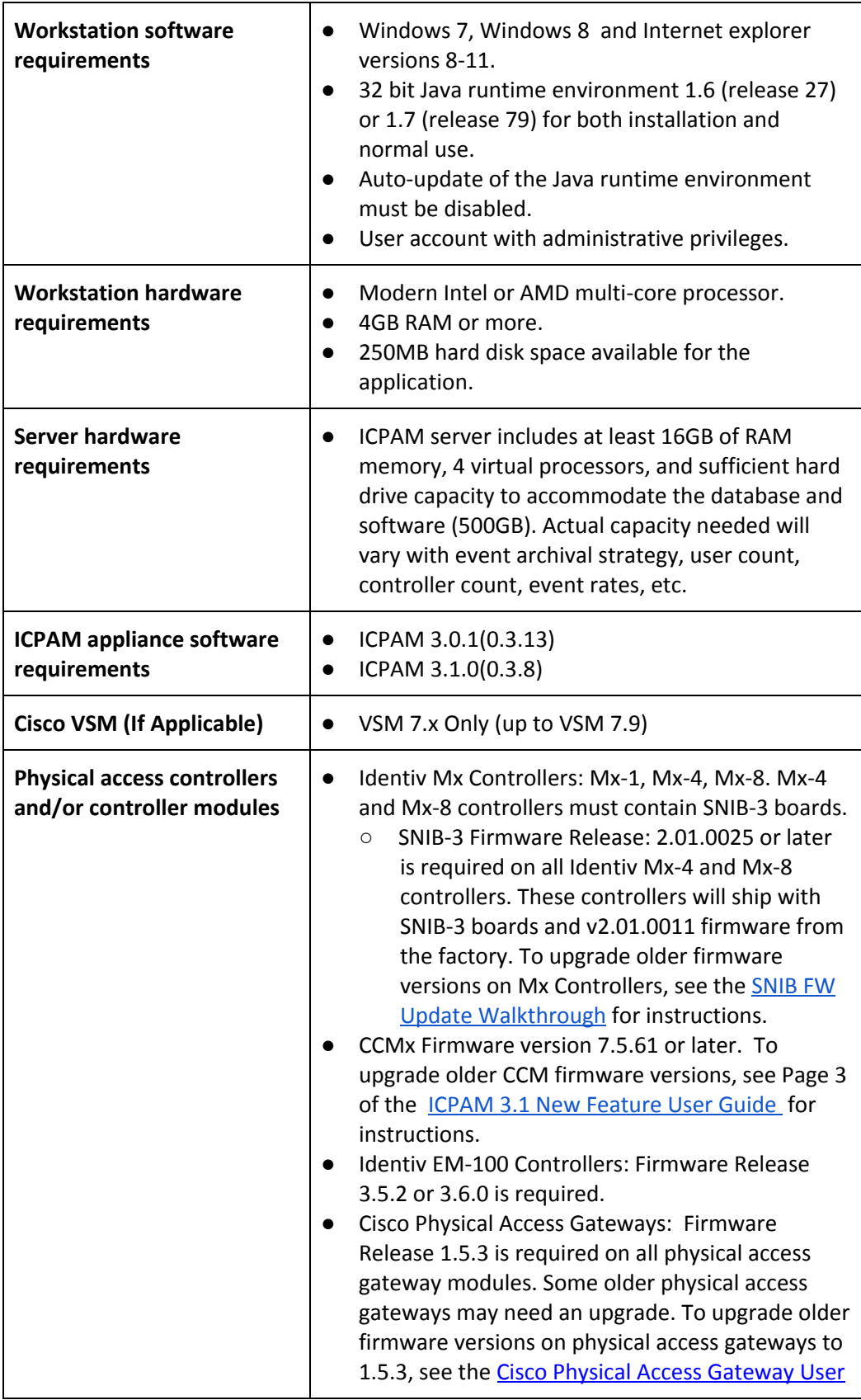

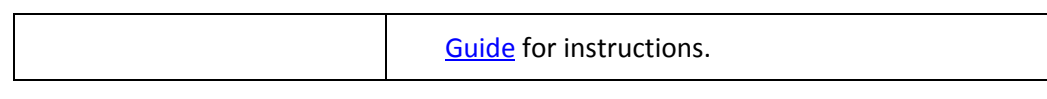

### <span id="page-4-0"></span>**Implementation Notes**

- General
	- Conditional Support for JRE 1.7 (release 79): The updated security settings in JRE 1.7 (release 79) may interfere with the normal functioning of the ICPAM client. The security settings in the Java control panel settings must be set to Medium: [Control panel -> Java (32-bit) -> Select Medium and select OK] to allow the installation of the ICPAM client. Users may face issues while performing functions with third party devices like badge printers or image capture devices. In such situations, Java runtime environment 1.6 (release 45) is recommended.
	- VMware: An ICPAM server runs as a Linux Virtual Appliance on VMware vSphere 5.x or 6.x (Other virtualization products, such as Oracle VirtualBox, Microsoft Hyper-V, Xen, etc. are not supported.)

### <span id="page-4-1"></span>**Exclusions**

• JRE 1.8 is unsupported and is known to cause issues with Cisco VSM video playback in the ICPAm client and with the ICPAM map display

# <span id="page-4-2"></span>**Obtaining Software, Documentation and Related Information**

### <span id="page-4-3"></span>**Software Images and Other Tools**

To obtain software, documents, and tools, do the following:

• Download ICPAM software: Go to the following URL: <https://support.identiv.com/icpam/> Click **Software Request**. Register user to enable access to software download link.

Registered Partners can access the [Cisco Partner Portal](http://cisco.identiv.com/User/Login) and go to the ICPAM Software Downloads page.

• ICPAM v3.1 New Features Guide, ICPAM v3.0.1 User Guide and ICPAM v3.0 Installation Guide: Go to the following URL: <https://support.identiv.com/icpam/>

Click the ICPAM documents tab and select the guide.

#### <span id="page-5-0"></span>**Related Documentation**

To obtain data sheets and other important information go to:

Identiv Connected Physical Access Manager documentation:

- For general product information:<http://www.identiv.com/icpam>
- For links to access Technical Data Sheets and product informati[on](http://www.identiv.com/icpam): <http://www.identiv.com/support-icpam>

#### <span id="page-5-1"></span>**Support and Service Requests**

To contact ICPAM support, go to the following link and submit your request via web<https://support.identiv.com/icpam/>or contact us [support\\_icpam@identiv.com](mailto:support_icpam@identiv.com)

#### <span id="page-5-2"></span>**EM-100 Installation Notice**

When applying any *hardware* changes to EM-100 network controllers, a FULL reboot is required to have the change apply and maintain complete functionality.

### <span id="page-5-4"></span><span id="page-5-3"></span>**Resolved Issues**

#### **Resolved Issues**

The following issue resolutions are included with ICPAM version 3.2.0(0.3.4).

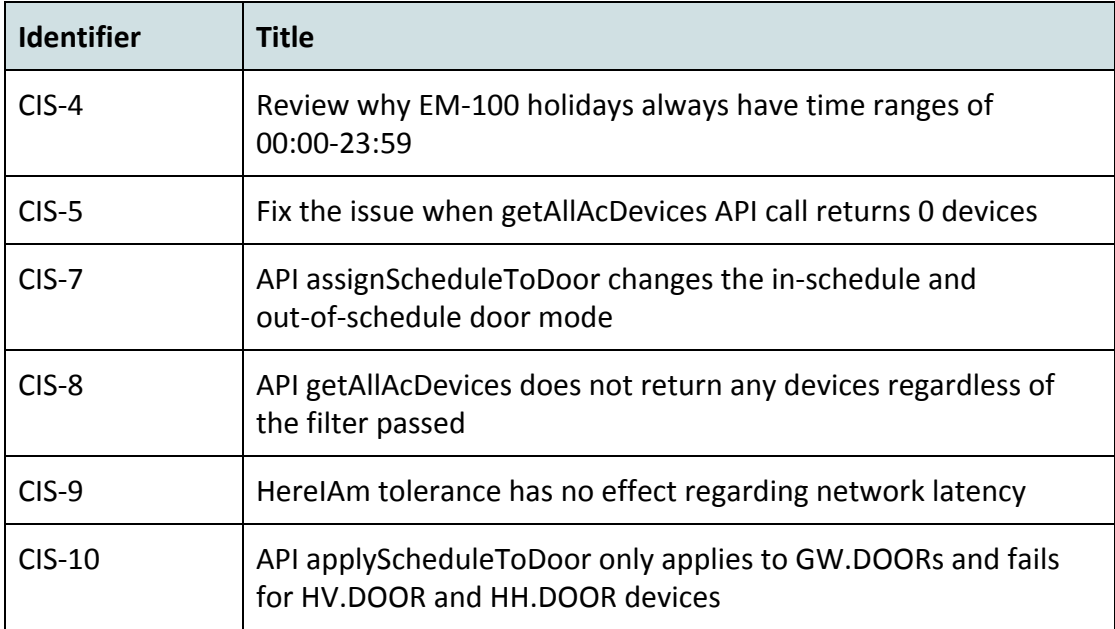

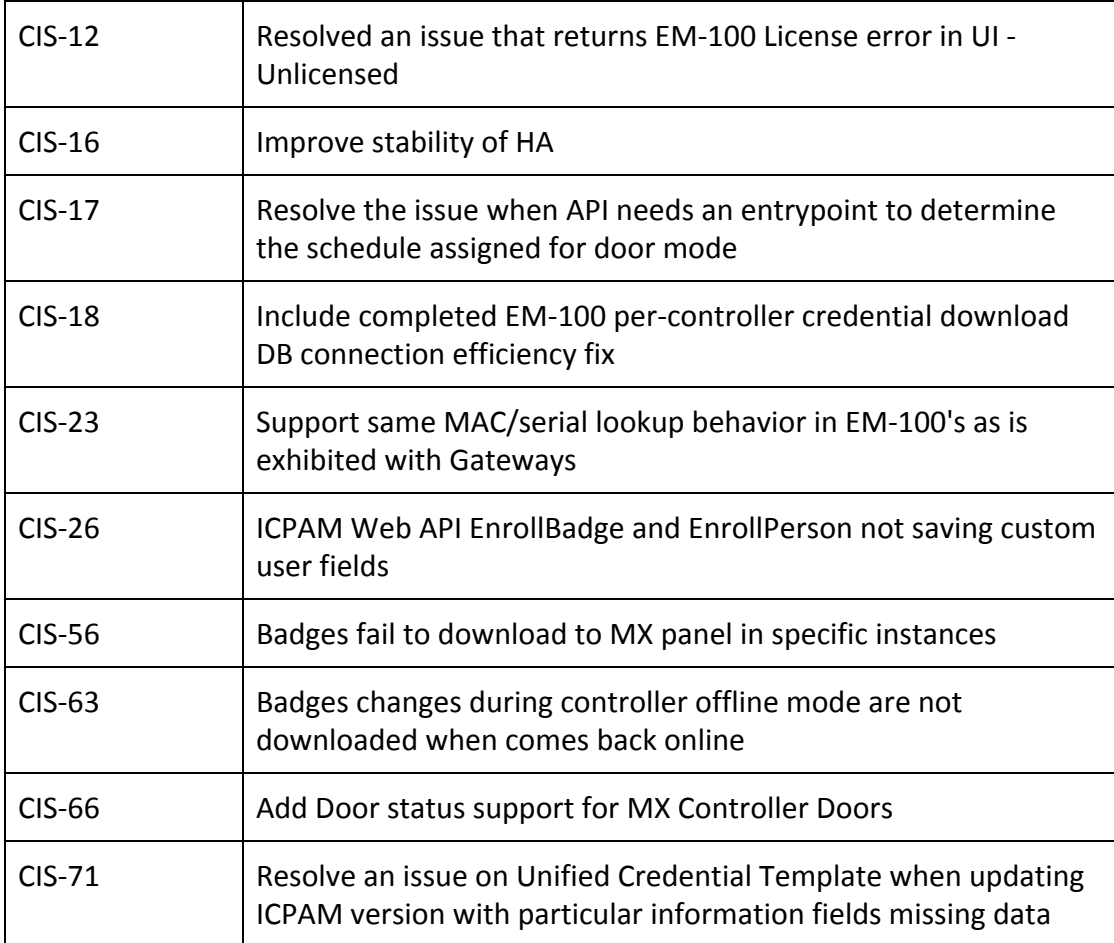